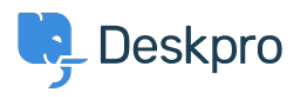

[Knowledge base](https://support.deskpro.com/it/kb) > [Deskpro Legacy](https://support.deskpro.com/it/kb/deskpro-legacy) > [I don't want to show the author of Knowledgebase](https://support.deskpro.com/it/kb/articles/i-don-t-want-to-show-the-author-of-knowledgebase-articles) [articles](https://support.deskpro.com/it/kb/articles/i-don-t-want-to-show-the-author-of-knowledgebase-articles)

I don't want to show the author of Knowledgebase articles

Lauren Cumming - 2023-08-31 - [Commenti \(0\)](#page--1-0) - [Deskpro Legacy](https://support.deskpro.com/it/kb/deskpro-legacy)

## **Question:**

How do I remove the author attribution for Knowledgebase articles on the portal? I don't want to show this information.

## **Answer:**

You can do this by editing two templates. Go to **Admin > User Interface > Portal > Template Editor** and click on the **view.html** template under the 'Articles' heading.

1. Delete the following line (line #26)

**<span style="background: url({{ avatar\_url(article.person) }}) no-repeat; background-size: cover" class="agent-avatar agent-avatar-mini"></span> {{ article.person.display\_name\_user }}**

.<br>: url({{ <mark>avatar\_url(article.person) }}</mark>) no-repeat; background-size: cover" class="agent-avatar agent-av

Go to the template called **articlelist/design.html**

1>{{ article.translated\_ti

2. Delete the following line (line #9)

Posted by <span style="background: url({{ avatar url(article.person) }}) no**repeat; background-size: cover" class="agent-avatar agent-avatar-mini"></span {{article.person.display\_name\_user }}**

Posted by <s<mark>pan style="background:</mark><br>in {{ article.date\_published | dat

This will remove the author name when viewing an individual article or browsing a category.

If you make a mistake editing one of the templates and there's a problem displaying those pages, just select the problem template and use **Revert to default**.